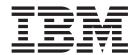

# Readme for Fix Pack 2.2.0-TIV-TLCM-FP0004

Version 2.2

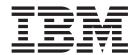

# Readme for Fix Pack 2.2.0-TIV-TLCM-FP0004

Version 2.2

| Note Sefore using this information and the product it supports, read the information in "Notices" on page 7. |  |  |  |  |  |  |
|----------------------------------------------------------------------------------------------------|--|--|--|--|--|--|
|                                                                                                    |  |  |  |  |  |  |
|                                                                                                    |  |  |  |  |  |  |
|                                                                                                    |  |  |  |  |  |  |
|                                                                                                    |  |  |  |  |  |  |
|                                                                                                    |  |  |  |  |  |  |
|                                                                                                    |  |  |  |  |  |  |
|                                                                                                    |  |  |  |  |  |  |
|                                                                                                    |  |  |  |  |  |  |
|                                                                                                    |  |  |  |  |  |  |
|                                                                                                    |  |  |  |  |  |  |
|                                                                                                    |  |  |  |  |  |  |
|                                                                                                    |  |  |  |  |  |  |
|                                                                                                    |  |  |  |  |  |  |
|                                                                                                    |  |  |  |  |  |  |
|                                                                                                    |  |  |  |  |  |  |
|                                                                                                    |  |  |  |  |  |  |
|                                                                                                    |  |  |  |  |  |  |
|                                                                                                    |  |  |  |  |  |  |
|                                                                                                    |  |  |  |  |  |  |
|                                                                                                    |  |  |  |  |  |  |
|                                                                                                    |  |  |  |  |  |  |
|                                                                                                    |  |  |  |  |  |  |
|                                                                                                    |  |  |  |  |  |  |
|                                                                                                    |  |  |  |  |  |  |
|                                                                                                    |  |  |  |  |  |  |
|                                                                                                    |  |  |  |  |  |  |
|                                                                                                    |  |  |  |  |  |  |
|                                                                                                    |  |  |  |  |  |  |
|                                                                                                    |  |  |  |  |  |  |
|                                                                                                    |  |  |  |  |  |  |
|                                                                                                    |  |  |  |  |  |  |
|                                                                                                    |  |  |  |  |  |  |
|                                                                                                    |  |  |  |  |  |  |
|                                                                                                    |  |  |  |  |  |  |

This edition applies to fix pack 2.2.0-TIV-TLCM-FP0004 for version 2, release 2 of IBM Tivoli License Compliance Manager (program number 5724-D33).

## Readme for Fix Pack 2.2.0-TIV-TLCM-FP0004

Fixes and known issues for Tivoli<sup>®</sup> Licence Compliance Manager 2.2 Fix Pack 4 are addressed in this document.

#### **Contents**

- "Description"
- "System requirements"
- "Installing the fix pack"
- "Upgrading agents" on page 3
- "Reverting to the previous version" on page 3
- "Product Fixes" on page 4
- "Known problems" on page 6

## Description

This readme provides important information about fix pack 2.2.0-TIV-TLCM-FP0004 for IBM® Tivoli License Compliance Manager, version 2.2. It contains the most current information for the fix pack and takes precedence over all other documentation.

Please review this readme thoroughly before installing or using the fix pack!

**Note:** To install the fix pack, you must be logged on as Administrator (on Windows®) or root (on UNIX®) to the computer where Tivoli License Compliance Manager is installed

## System requirements

For information about hardware and software compatibility, see "Planning a Tivoli License Compliance Manager Implementation" (License Compliance Manager Information Center: Planning, Installation, and Configuration) for detailed system requirements.

## Before you begin

Important: The test certificate that was shipped with all agent releases up to LA 17 inclusive has expired. When deploying this fix pack all the certificates from keystores on both runtime and agent components will be removed, and a new one will be imported and set as default. If custom certificates are being used in your environment, restore the runtime keystore backup after deploying the fix, and specify your custom certificate when deploying agents.

## Installing the fix pack

This section contains the instructions for installing the fix pack. Once you have installed the fix pack, you cannot uninstall it automatically. For details of how to revert to the previous version see "Reverting to the previous version" on page 3

The fix pack includes the following files:

#### **2.2.0-TIV-TLCM-FP0004-servers-**<*platform>.***zip**

For each supported platform, the compressed file contains the files for installing the fix pack on computers where an administration server, a runtime server, or an administration server database or runtime server database is installed.

#### 2.2.0-TIV-TLCM-FP0004-SPB.zip

This file contains the software package blocks for each supported agent platform, to be used when deploying agents using IBM® Tivoli Configuration Manager.

#### 2.2.0-TIV-TLCM-FP0004-agent-gateway.zip

This file contains the software packages for each supported agent platform in PKT format.

### 2.2.0-TIV-TLCM-FP0004-RSH-SSH-<platform>.zip

This contains the files needed to deploy agents on UNIX<sup>®</sup> platforms using the RSH/SSH deployment wizard.

## 2.2.0-TIV-TLCM-FP0004-ManualDeploy-<platform>.zip

This contains the files needed to install agents using a local wizard.

### 2.2.0-TIV-TLCM-FP0004-SPB-TOOLS.zip

This contains the SPBs for agent configuration update that have been updated for APAR IY94123.

The fix pack must be applied to all server and database components of Tivoli License Compliance Manager.

#### Note:

- 1. Before starting the installation, back up the administration and runtime server databases and the installation directories of administration server and runtime servers.
- 2. During the installation of the fix on the administration server or a runtime server, the wizard stops and starts the server. If the server is running in a WebSphere® Application Server secure cell, you will be asked to provide the user ID and password for the secure cell. Ensure that you have this information before you start.

To install the fix pack, complete the following steps on each computer where a component is installed:

- 1. Log on to the computer where one or more of the Tivoli License Compliance Manager components is installed as Administrator (Windows<sup>®</sup>) or root (UNIX).
- 2. Unpack the servers compressed file into a temporary directory.
- 3. Launch the setup file for the platform on which you are installing the fix pack. The installation wizard starts.

**Note:** No license agreement panel is displayed. The fix pack is subject to the same terms and conditions under which Tivoli License Compliance Manager is licensed.

4. Specify a directory where the wizard can create a backup of your server configuration and other files that are affected by the fix pack and click Next. If the wizard is unable to create the backup, the installation cannot continue. Ensure that you have the correct permissions to write to the specified directory and that there is sufficient space to create the backup.

Note: The wizard calculates the space required to create the backup based on the initial size of a server when it is installed. Under normal circumstances, the space occupied by the server directories should not increase very much. However, if other directories, for example directories required for manual agent deployment, have been created within the server file structure, the space required for the backup could be considerably more than anticipated. Under these circumstances, it is possible that the installation could fail because of lack of space. If this occurs, a message will be displayed informing you that the installation has failed, possibly because of insufficient permissions. You must then make more space available for the installation.

- 5. Check the summary panel for the installation and click **Next** to confirm that you want to install the fix pack.
  - If you are applying the fix pack to a server that is running in a WebSphere Application Server secure cell, you will be prompted to supply a valid user ID and password when the wizard stops and starts the runtime server.
- 6. When the installation is complete, click Finish.

## **Upgrading agents**

To apply the fixes to agents that are already deployed, you must redeploy or update the agent. For information about how to do redeploy an agent see the section **Redeploying an agent** in *IBM Tivoli License Compliance Manager: Planning, Installation, and Configuration*.

For information about updating agents to this fix pack level when they are connected to a runtime server where the fix pack has been applied, see **Configuring a periodic agent self-update** in *IBM Tivoli License Compliance Manager: Planning, Installation, and Configuration*.

Agents are supported only when they are registered to a runtime server with the same, or a higher, Tivoli License Compliance Manager maintenance level.

## Reverting to the previous version

There is no automatic method for uninstalling this fix pack.

You must rollback the changes on each computer where the fix pack has been installed, as follows:

- 1. Stop the server.
- 2. Manually replace the files that were changed by the installation of the fix pack with the backup copies taken during the installation.
  - The backup directory specified during the installation of the fix pack contains a subdirectory 2.2.0-TIV-TLCM-FP0004 which contains a subset file structure for the Tivoli License Compliance Manager components to which the fix pack has been applied. You must copy the files manually from each subdirectory of the backup to the corresponding directory of the server installation.
- 3. If this is the first fix applied to the GA version of the code, delete the file <*INSTALL\_DIR*>\product.xml.
  - If previous fixes have been applied, the product.xml file is one of the files that you have restored from the backup directory.
- 4. Restart the server.

#### **Product Fixes**

Fix packs are cumulative, so this fix pack includes features and fixes included in the previous fix packs and in interim fixes for Tivoli<sup>®</sup> License Manager, version 2.2. This subsection provides a summary of the functionality and fixes that have been added to fix pack 2.2.0-TIV-TLCM-FP0004. It aims to help users who have installed the previous fix pack, 2.2.0-TIV-TLCM-FP0003 to understand what changes they can expect from this fix pack.

The following issues were fixed in this fix pack:

#### · IY99063

Added a check during agent installation that verifies if an agent is already installed on a machine with multiple endpoints in Tivoli<sup>®</sup> Configuration Manager with License Management Extension environment. This resolves the problem where two or more agents were being installed on a single machine.

#### · IZ00376

Added descriptions for parameters "-W agentConfig.sysActProc" and "-W setLang.languageCode" of the agent manual deploy response file to Tivoli Licence Compliance Manager documentation. For more information see "Agent installation response file and Windows logon script configuration file" in "Appendix B: Installation parameter files" (License Compliance Manager Information Center: Planning, Installation, and Configuration).

#### IZ01184

Added the following option to the tlmagent command in response to the flag enhancements made to CIT:

#### -set afs {local | remote | none}

Sets the <code>assume\_auto\_fs</code> parameter in <code>tlmagent.ini</code> to implicitly identify auto file system mount points as either local or remote. Valid values are <code>local</code>, <code>remote</code> and <code>none</code> (type to be determined through scanning).

**Attention:** This option is not valid for Windows platforms.

#### · IZ02616

Added memory allocation tests and error logging to resolve the issue where agents behaved unpredictably when memory was low or allocation failures occurred.

#### · IZ02629

Added a new parameter called "CIT\_DestinationDirectory" to the agent software package block that allows a user to set the path to a destination directory where CIT binaries will be deployed when using Remote Bulk Distribution.

#### IZ02652

Resolved the issue where agents caused delays during laptop boot-up by removing IP scanning from the service startup thread of the agent and scheduling it in the command thread instead, just before the first plug-in to the server.

#### • IZ03152

Resolved the situation where signatures of type WinReg were being duplicated in the database. The duplication occurred where the same entry was repeated with both a null value and empty string in the SIG\_VALUE column.

#### • IZ03735

Resolved the problem where the wrong platform was displayed during the process of choosing a target platform when registering potential signatures.

#### IZ03876

Added new scripts for the manual install and uninstall of database federations that do not close the command line window during the process. Instead of using the <code>setupfed.bat</code> script the <code>mansetupfed.bat</code> should be used, and relatively <code>manuninstallfed.bat</code> should be used instead of <code>uninstallfed.bat</code>. This resolves the issue where the console window was closing during federation install or uninstall and leaving the user with no information about the process status.

#### • IZ07661

Resolved the database deadlock issue involving the wtlminfoget command that was caused by one of the triggers in the ADM.SERVER table. The trigger was only used in the integrated environment during the recovery scenario but affected all table data during update. This trigger is removed during fix pack deployment. The integrated environment documentation was updated with information about an additional step that users need to perform, previously handled by the removed trigger.

#### IZ08074

Added information to documentation describing how to modify the timeout configuration on WebSphere Application Server 6.x on the runtime and administration servers. For more information see "Client-server communication timeout settings" (License Compliance Manager Information Center: Problem Determination).

#### IZ08203

Upgraded the GSKit component used by the agent to version 7.0.4.14. GSKit's local installation feature was also utilized, as the component is now being deployed locally under the agent installation directory.

#### • IZ09119

Added information to documentation about the procedure for saving and restoring an agent to a different iSeries  $^{\text{\tiny TM}}$  node. For more information see "Deployment of i5/OS® agents" in "Deploying Agents" (License Compliance Manager Information Center: Planning, Installation, and Configuration).

#### · IZ13500

Resolved the issue where an electronic entitlements message was displayed each time the "Create License" button was pressed. It is now displayed only once during a single user session.

#### • IZ13093

Enhanced database performance when deleting large numbers of agents with the "agtdel" command.

#### · IZ15867

Replaced the expired test certificate shipped with agents. When this fix pack is deployed all the certificates from keystores on both runtime and agent components are removed, then the new certificate is imported and set as the default. If custom certificates are being used in your environment, restore the runtime keystore backup after deploying the fix pack and specify your custom certificate during agent deployment.

#### IZ17089

Moved all the Tivoli License Compliance Manager tables to their appropriate table spaces. This resolves the problem where the "uninstallfed" script dropped some Tivoli License Compliance Manager Administration server tables that were created in wrong table spaces.

## **Known problems**

Known problems are documented in the form of individual technotes in the Support knowledge base at <a href="http://www-306.ibm.com/software/sysmgmt/products/support/IBMTivoliLicenseManager.html">http://www-306.ibm.com/software/sysmgmt/products/support/IBMTivoliLicenseManager.html</a>. As problems are discovered and resolved, the IBM Support team updates the knowledge base. By searching the knowledge base, you can quickly find workarounds or solutions to problems.

At time of publication, the following installation problems were known:

- Since some fixes introduced by this deliverable require a specific version of the IBM Software Catalog to work properly, no Catalog older than December 2007 should be imported after upgrading to Fix Pack 3.
- Agents cannot be run on non-partitioned PPC platforms hosting SLES 8, which
  is the only operating system deployed on the box. This is due to a defect in the
  CIT component.

## **Notices**

This information was developed for products and services offered in the U.S.A. IBM may not offer the products, services, or features discussed in this document in other countries. Consult your local IBM representative for information on the products and services currently available in your area. Any reference to an IBM product, program, or service is not intended to state or imply that only that IBM product, program, or service may be used. Any functionally equivalent product, program, or service that does not infringe any IBM intellectual property right may be used instead. However, it is the user's responsibility to evaluate and verify the operation of any non-IBM product, program, or service.

IBM may have patents or pending patent applications covering subject matter described in this document. The furnishing of this document does not give you any license to these patents. You can send license inquiries, in writing, to:

IBM Director of Licensing IBM Corporation North Castle Drive Armonk, NY 10504-178, U.S.A.

For license inquiries regarding double-byte (DBCS) information, contact the IBM Intellectual Property Department in your country or send inquiries, in writing, to:

IBM World Trade Asia Corporation Licensing 2-31 Roppongi 3-chome, Minato-ku Tokyo 106, Japan

The following paragraph does not apply to the United Kingdom or any other country where such provisions are inconsistent with local law:

INTERNATIONAL BUSINESS MACHINES CORPORATION PROVIDES THIS PUBLICATION "AS IS" WITHOUT WARRANTY OF ANY KIND, EITHER EXPRESS OR IMPLIED, INCLUDING, BUT NOT LIMITED TO, THE IMPLIED WARRANTIES OF NON-INFRINGEMENT, MERCHANTABILITY OR FITNESS FOR A PARTICULAR PURPOSE.

Some states do not allow disclaimer of express or implied warranties in certain transactions, therefore, this statement might not apply to you.

This information could include technical inaccuracies or typographical errors. Changes are periodically made to the information herein; these changes will be incorporated in new editions of the publication. IBM may make improvements and/or changes in the product(s) and/or the program(s) described in this publication at any time without notice.

Any references in this information to non-IBM Web sites are provided for convenience only and do not in any manner serve as an endorsement of those Web sites. The materials at those Web sites are not part of the materials for this IBM product and use of those Web sites is at your own risk.

IBM may use or distribute any of the information you supply in any way it believes appropriate without incurring any obligation to you.

Licensees of this program who wish to have information about it for the purpose of enabling: (i) the exchange of information between independently created programs and other programs (including this one) and (ii) the mutual use of the information which has been exchanged, should contact:

IBM Corporation 2Z4A/101 11400 Burnet Road Austin, TX 78758 U.S.A.

Such information may be available, subject to appropriate terms and conditions, including in some cases, payment of a fee.

The licensed program described in this document and all licensed material available for it are provided by IBM under terms of the IBM Customer Agreement, IBM International Program License Agreement or any equivalent agreement between us.

Any performance data contained herein was determined in a controlled environment. Therefore, the results obtained in other operating environments may vary significantly. Some measurements may have been made on development-level systems and there is no guarantee that these measurements will be the same on generally available systems. Furthermore, some measurement may have been estimated through extrapolation. Actual results may vary. Users of this document should verify the applicable data for their specific environment.

Information concerning non-IBM products was obtained from the suppliers of those products, their published announcements or other publicly available sources. IBM has not tested those products and cannot confirm the accuracy of performance, compatibility or any other claims related to non-IBM products. Questions on the capabilities of non-IBM products should be addressed to the suppliers of those products.

This information contains examples of data and reports used in daily business operations. To illustrate them as completely as possible, the examples include the names of individuals, companies, brands, and products. All of these names are fictitious and any similarity to the names and addresses used by an actual business enterprise is entirely coincidental.

## **Trademarks**

The following terms are trademarks of the IBM Corporation in the United States or other countries or both:

IBM The IBM logo Tivoli WebSphere

Other company, product, and service names may be trademarks or service marks of others.

## IBM

Program Number: 5724-D33

GI11-8897-00

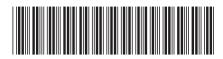